## **DATA TRANSFER: WEB SERVICES**

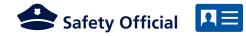

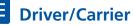

REQUEST driver initiate data transfer via web services\* and provide safety official code or investigation code.

LOCATE ELD file in FMCSA's server using eRODS, review driver log for HOS violations. 2 SELECT web services, enter safety official/ investigation code and initiate data transfer.

## **X** TROUBLESHOOTING TIPS

The safety official is telling me to enter a safety official code/ investigation code. What is this for?

Entering this information tells your ELD to "tag" your file with the code, helping the safety official locate the file quickly. The ELD rule requires devices to give you the option to enter this, look for a field called "Comment", "Note", or similar.

**ELD** A Guide for Drivers and Motor Carriers

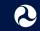

U.S. Department of Transportation Federal Motor Carrier Safety Administration

## Using ELDs to Transfer Electronic Driver Logs

\*If the safety official requests email data transfer, select email and follow the same steps. Emailed files will also be sent to FMCSA's server.

The safety official requests the method of transfer. Be sure you know which data transfer methods your device will support, and how to access the backup method.

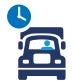

1. RECORD ELD synchronizes with CMV engine to automatically record data.

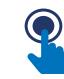

2. CERTIFY Driver certifies records, making any necessary annotations.

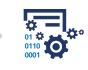

3. TRANSFER Upon request, driver starts data transfer. Data is routed to safety official using secure methods.

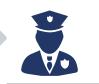

4. REVIEW Data file is sent to safety official with potential HOS violations flagged for review.

## **TROUBLESHOOTING TIPS**

### My device can't transfer the data

First, be sure you are using an ELD, as AOBRDs do not support these methods of data transfer. If all else fails, offer your device's on-screen display or printout.

Looking for more information on ELDs? Visit https://eld.fmcsa.dot.gov

# **X** TROUBLESHOOTING TIPS

My ELD can't pair with the safety official's device Request the safety official to activate Bluetooth on their device and make it discoverable.

### Why is my device asking for a PIN?

The ELD may require the safety official to enter a passcode before confirming pairing with your device. The ELD should provide you with this passcode to share with the safety official. Similarly, your device may produce this passcode for the safety official to enter. Consult your ELD user manual for more details.

## **DATA TRANSFER: BLUETOOTH**

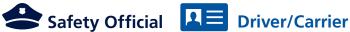

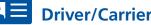

**1 REOUEST** driver initiate data transfer via Bluetooth, Activate Bluetooth on enforcement equipment and confirm pairing with ELD.

PROVIDE safety

safety official code or investigation code.

**5** LOCATE ELD file in FMCSA's server using eRODS review driver log for HOS violations.

2 SELECT Bluetooth data transfer on ELD and confirm pairing with safety official's equipment.

4 ENTER safety official code, initiate data transfer.

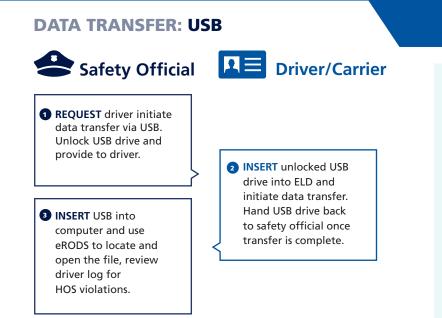

### **TROUBLESHOOTING TIPS**

#### Why won't my ELD accept the USB?

The ELD rule requires a USB drive to be set up with a configuration file before an ELD transfers data to it. Confirm with the safety official that the USB drive has been set up.

If your ELD still won't accept the USB drive, the USB may be in a different file format from the one your ELD accepts. The safety official may update the file format and try again, or proceed using the on-screen display or printout.